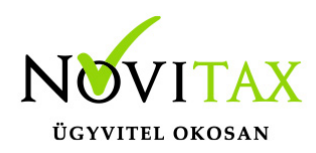

Zárolás, zárás a WebBér programban

A koordinátor jogosultsággal rendelkező felhasználó le tudja zárni a munkaidő-analitikát. Ez a zárolás funkció, melyet személyenként ill. csoportosan is végrehajthat a koordinátor.

Személyenkénti zárolás:

A "Munkaidő" – "Munkaidő-analitikák" menüpontban egy személyt kiválasztva lehetőség van az analitika zárolására adott napig:

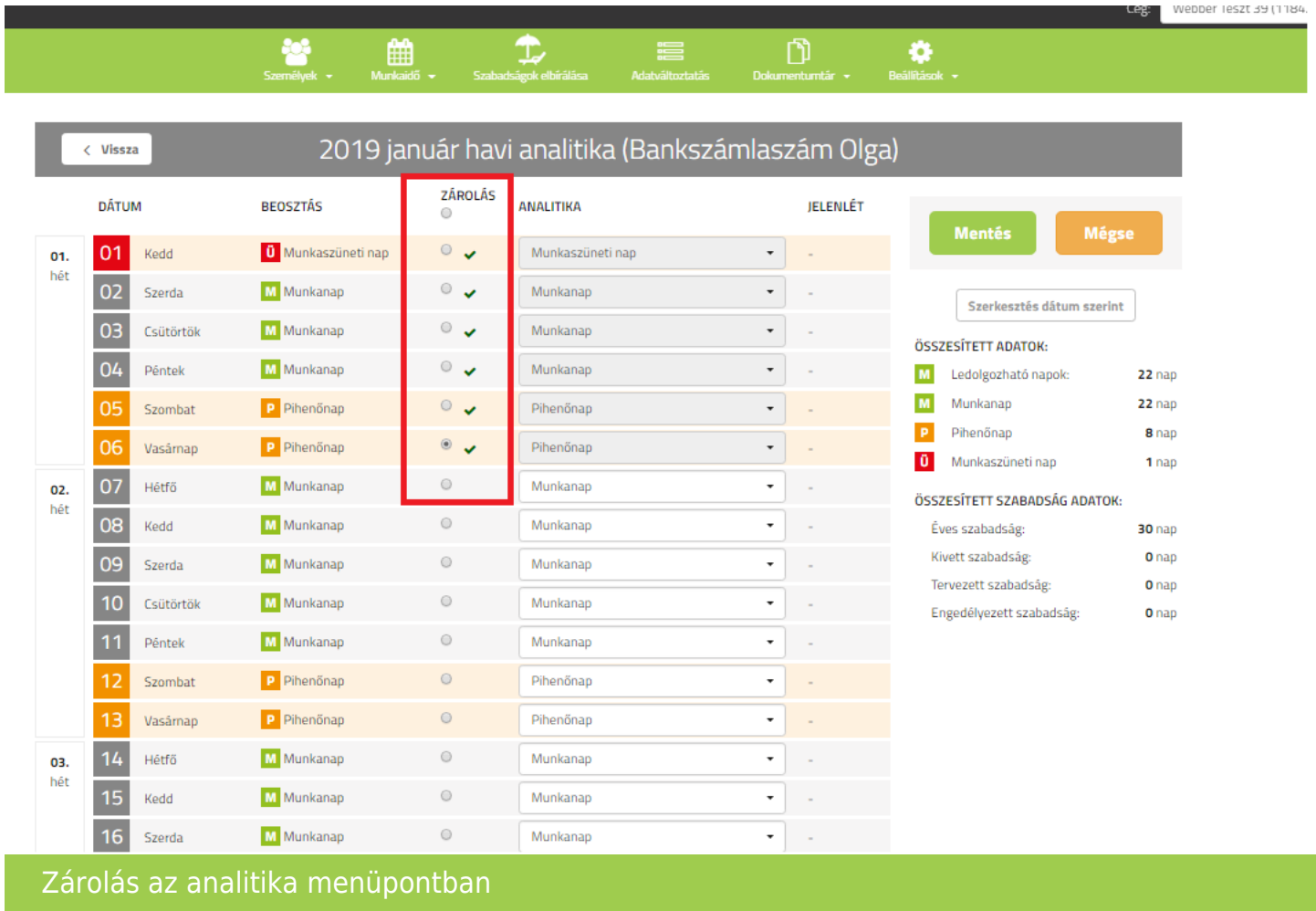

Lehetőség van csoportos zárolásra. A "Munkaidő" – "Munkaidő-analitikák" menüpontban a

## [www.novitax.hu](http://www.novitax.hu)

1105 Budapest, Gitár utca 4. | Tel.: (+36 1) 263-2363 | E-mail: [novitax@novitax.hu](mailto:novitax@novitax.hu)

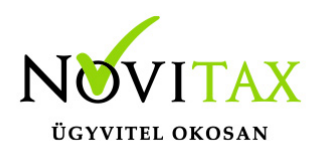

csoportos zárolás ikonra kattintva megadható az a dátum ameddig minden személy adata zárolásra kerül:

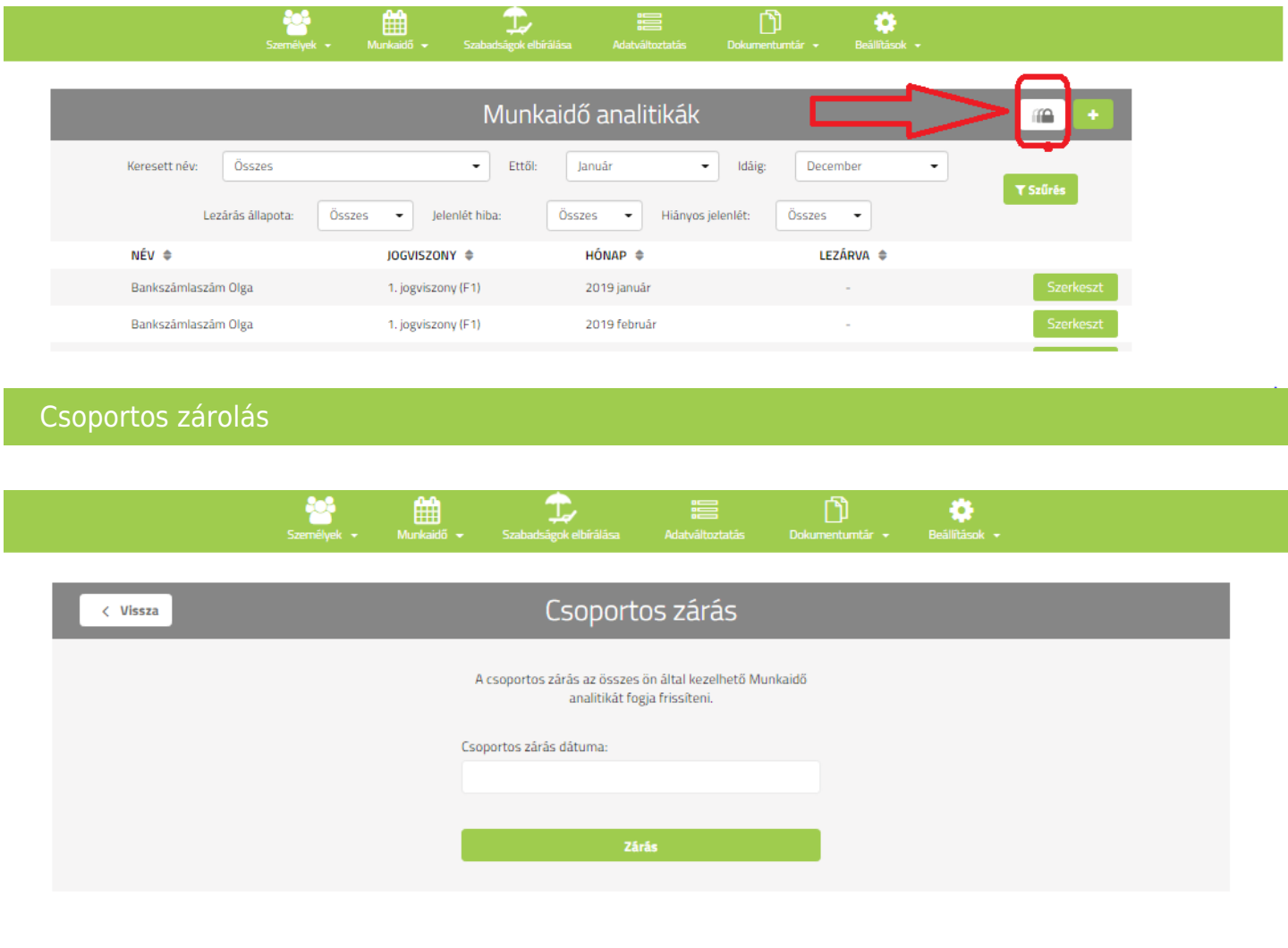

#### Csoportos zárolás dátum

Zárolt időszakra már nem tud szabadságot igényelni a dolgozó ill. nem tud távollétet jelezni a koordinátor részére.

#### [www.novitax.hu](http://www.novitax.hu)

1105 Budapest, Gitár utca 4. | Tel.: (+36 1) 263-2363 | E-mail: [novitax@novitax.hu](mailto:novitax@novitax.hu)

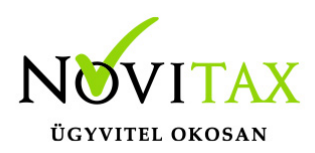

Bérszámfejtői zárás

A bérszámfejtő a bérszámfejtés megkezdése előtt a "WebBér " / "Bérszámfejtés" / "Bérszámfejtés megkezdése" menüpontban a Számfejtést elkészítő zárás paraméter kiválasztásával ill. a dátum megadásával lezárja a WebBér rendszerben tárolt munkaidő-analitikákat.

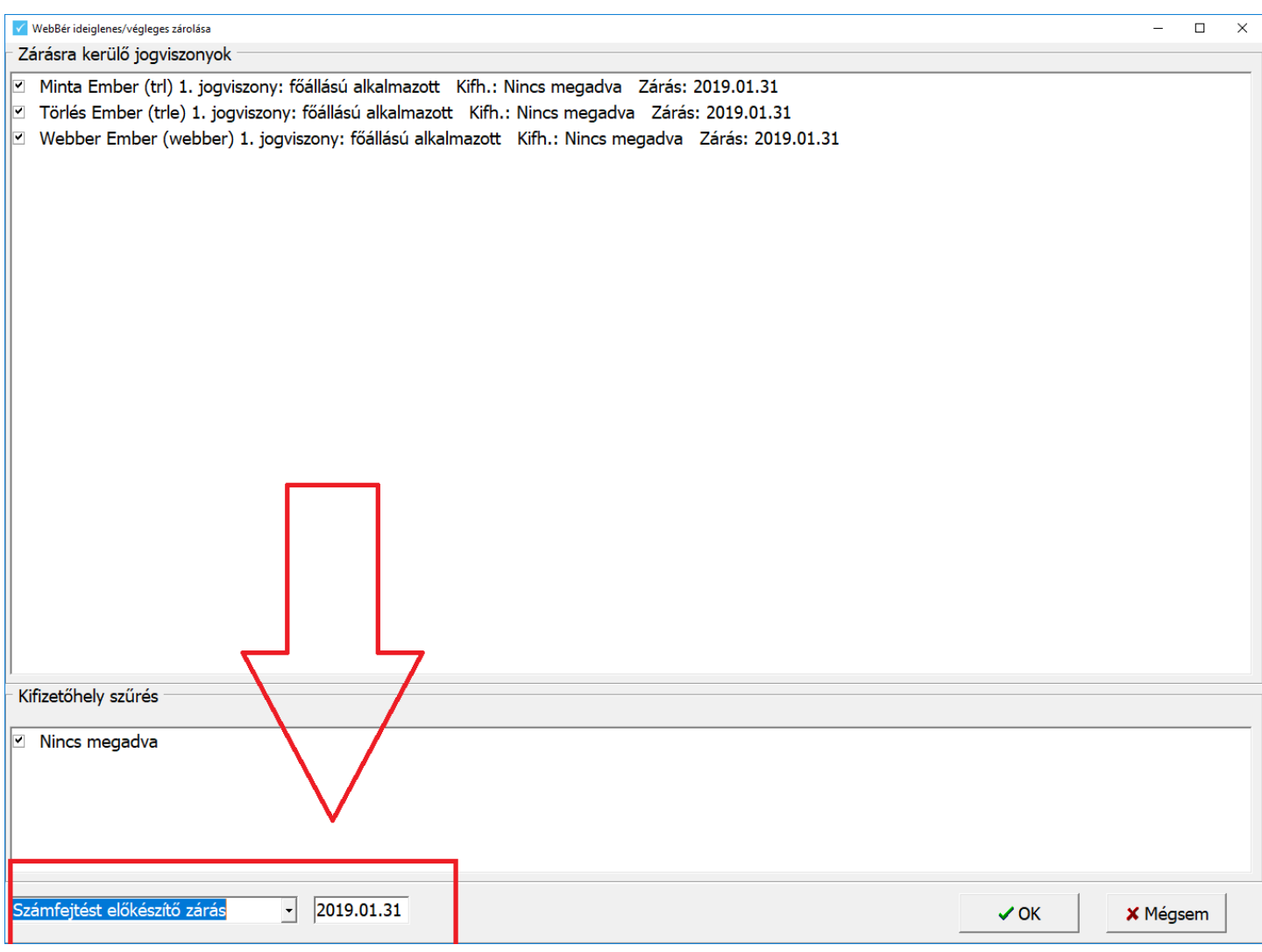

A számfejtés befejezése után a "WebBér " / "Bérszámfejtés" / "Számfejtések véglegesítése" menüpontot kell választani és bal oldal lent a dátumot beírni. A számfejtések véglegesítése menüpont elindításával feltöltésre kerülnek a végleges, számfejtett munkaidő adatok.

### [www.novitax.hu](http://www.novitax.hu)

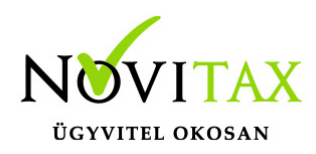

WebBér számfejtések véglegesítése visszanyitás

A bérszámfejtő programban a "Szerviz " / "WebBér számfejtések véglegesítése visszanyitás" menüpont segítségével lehet visszanyitni a korábban lezárt időszakot.

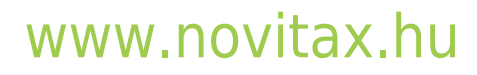

1105 Budapest, Gitár utca 4. | Tel.: (+36 1) 263-2363 | E-mail: [novitax@novitax.hu](mailto:novitax@novitax.hu)